## UCCE عبتت تالجس عيمجتو نييعت  $\overline{\phantom{a}}$

## المحتويات

المقدمة المتطلبات تتبع الإعدادات وتجميع السجلات براعة سطح المكتب الوكيل من Cisco سطح المكتب المشرف من Cisco أجهزة الكمبيوتر المكتبية العميلة من CTIOS المشاكل المتعلقة بالعميل مع التتبع والتسجيل على PG تصحيح أخطاء خدمة مزامنة CAD تصحيح أخطاء خادم RASCAL) x(6.0 CAD خادم دردشة تصحيح الأخطاء عمليات التتبع والسجلات الأخرى المتعلقة ب PG تمكين تتبع PIM الخاص ب CallManager تمكين التتبع على CUCM تمكين بوابة واجهة برمجة التطبيقات الهاتفية لجافا (JGW) (JTAPI( تمكين تتبع خادم CTISVR (CTI (على الجانب النشط تمكين تتبع PIM VRU تمكين تتبع خادم CTIOS على كل من خوادم CTIOS تمكين تتبع وحدة التحكم في الأجهزة الطرفية المفتوحة (OPC (على PG النشط تمكين تتبع EAGTPIM على PG نشط إستخدام الأداة المساعدة Dumplog لسحب السجلات تمكين التتبع على خوادم CVP التتبع وجمع السجلات المرتبطة بالمطالب الصادر سحب السجلات على المستورد عن مدير الحملة تمكين سجلات الموجهات على عملية الموجه سحب سجلات جهاز التوجيه مسارا<u>ت العبارة (SIP)</u> تتبع CUSP إستخدام واجهة سطر الأوامر (CLI (للتتبع مثال واجهة سطر الأوامر

## المقدمة

يوضح هذا المستند كيفية تعيين التتبع في Cisco Unified Contact Center Enterprise (UCCE) للعملاء وخدمات عبارة الأجهزة الطرفية (PG) وبوابة الاتصالات الصوتية للعملاء (CVP) من Cisco والمطلب الصادر من Cisco

# المتطلبات

توصي Cisco بأن تكون لديك معرفة بالمواضيع التالية:

- حلول مؤسسات مراكز الاتصال الموحدة من UCCE (Cisco(
	- سطح المكتب الوكيل (CAD (من Cisco
- خادم كائنات تكامل الاتصال الهاتفي بجهاز الكمبيوتر (CTIOS (من Cisco
	- Cisco Finesse •
	- بوابة الاتصالات الصوتية للعملاء (CVP (من Cisco
	- (CUCM إختصاره (Cisco Unified Communications Manager
		- بوابات Cisco

# تتبع الإعدادات وتجميع السجلات

## ملاحظات:

استخدم [أداة بحث الأوامر \(للعملاء](//tools.cisco.com/Support/CLILookup/cltSearchAction.do) [المسجلين فقط\) للحصول على مزيد من المعلومات حول الأوامر المُستخدمة](//tools.cisco.com/RPF/register/register.do) [في هذا القسم.](//tools.cisco.com/RPF/register/register.do)

[تدعم أداة مترجم الإخراج \(للعملاءا](https://www.cisco.com/cgi-bin/Support/OutputInterpreter/home.pl)[لمسجلين فقط\) بعض أوامر](//tools.cisco.com/RPF/register/register.do) show. استخدم "أداة مترجم الإخراج" لعرض تحليل لمُخرَج الأمر show.

ارجع إلى [معلومات مهمة عن أوامر تصحيح الأخطاء قبل أن تستخدم أوامر](/content/en/us/support/docs/dial-access/integrated-services-digital-networks-isdn-channel-associated-signaling-cas/10374-debug.html) debug.

## براعة

قم بتسجيل الدخول إلى خادم Finesse باستخدام طبقة الأمان (SSH (وأدخل هذه الأوامر لتجميع السجلات التي تحتاج إليها. تتم مطالبتك بتعريف خادم SFTP (FTP SSH (حيث سيتم تحميل السجلات.

- السجلات سجلات سطح المكتبسجلات Tomcat للنظام الأساسيسجلات تثبيت نظام تشغيل الصوت (VOS (تثبيت الملف.log
- تثبيت السجلات تثبيت الملف على سطح المكتب-log.install ضغط مكرر الحصول على ActiveVelog لسطح المكتب سجلات الخدمة نظام ActiveLog/SERVM\*. نظام الخدمة نظام اضغط ضغط تكرارات الملفات الحصول على ActiveVelog من log/Cat

## سطح المكتب الوكيل من Cisco

يوضح هذا الإجراء كيفية إنشاء وتجميع ملفات تصحيح الأخطاء:

على الكمبيوتر الوكيل، انتقل إلى دليل C:\Program Files\Cisco\Desktop\Config وافتح ملف 1Agent.cfg.

## 2. قم بتغيير حد تصحيح الأخطاء من "إيقاف التشغيل" إلى **تصحيح الأخطاء**. يمكن إستخدام التتبع لمستوى أعمق.

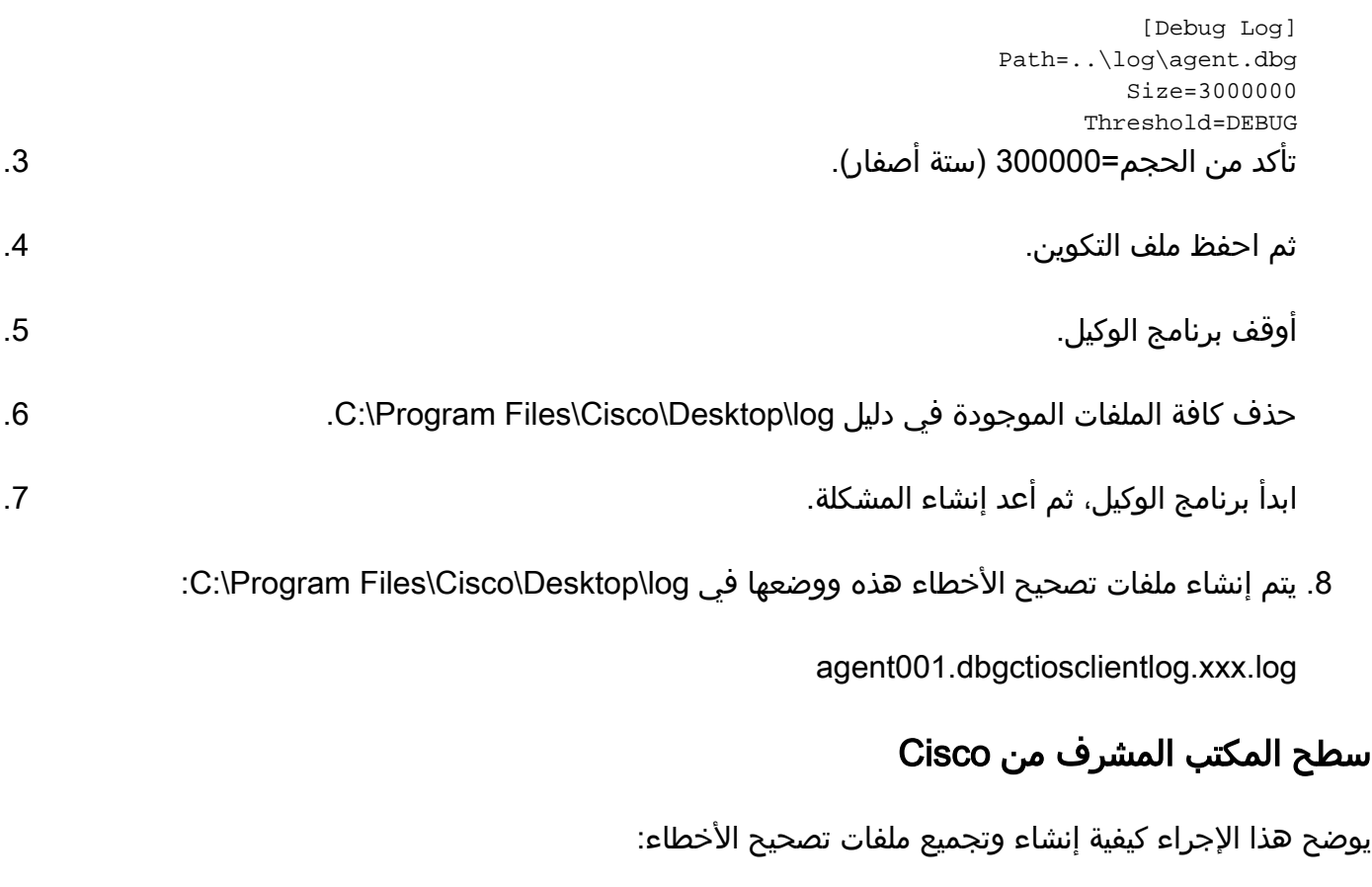

على الكمبيوتر الوكيل، انتقل إلى دليل C:\Program Files\Cisco\Desktop\Config وافتح ملف .supervisor.cfg .1

2. قم بتغيير حد تصحيح الأخطاء من "إيقاف" إلى **تصحيح الأخطاء**. يمكن إستخدام التتبع لمستوى اعمق.

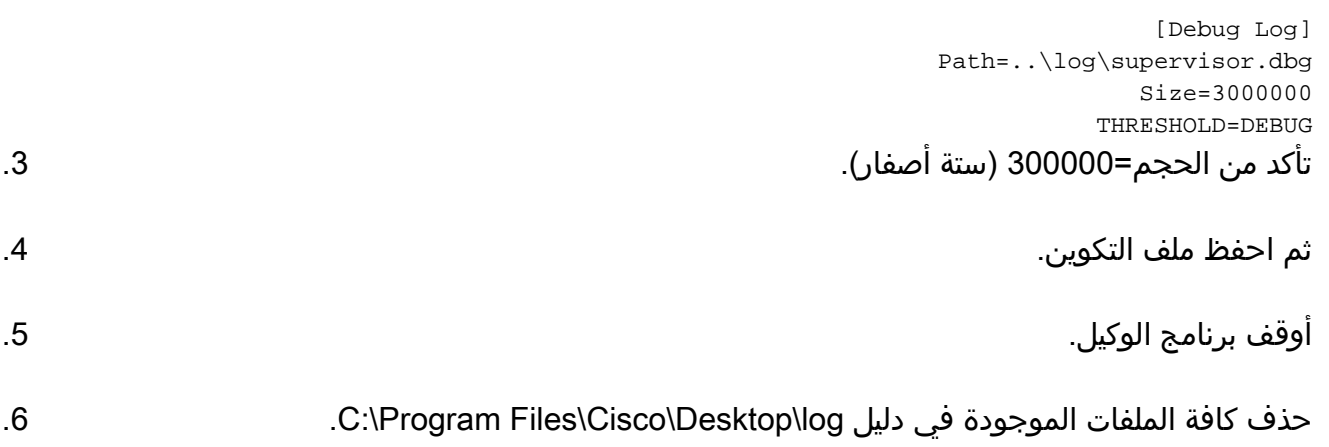

7. ابدأ برنامج الوكيل، ثم أعد إنشاء المشكلة. يتم إنشاء ملف تصحيح أخطاء باسم Supervisor0001.dbg .C:\Program Files\Cisco\Desktop\log في ووضعه

## أجهزة الكمبيوتر المكتبية العميلة من CTIOS

على الكمبيوتر العميل حيث تم تثبيت عميل CTIOS، أستخدم 32Regedt من أجل تشغيل التتبع. تغيير هذه الإعدادات:

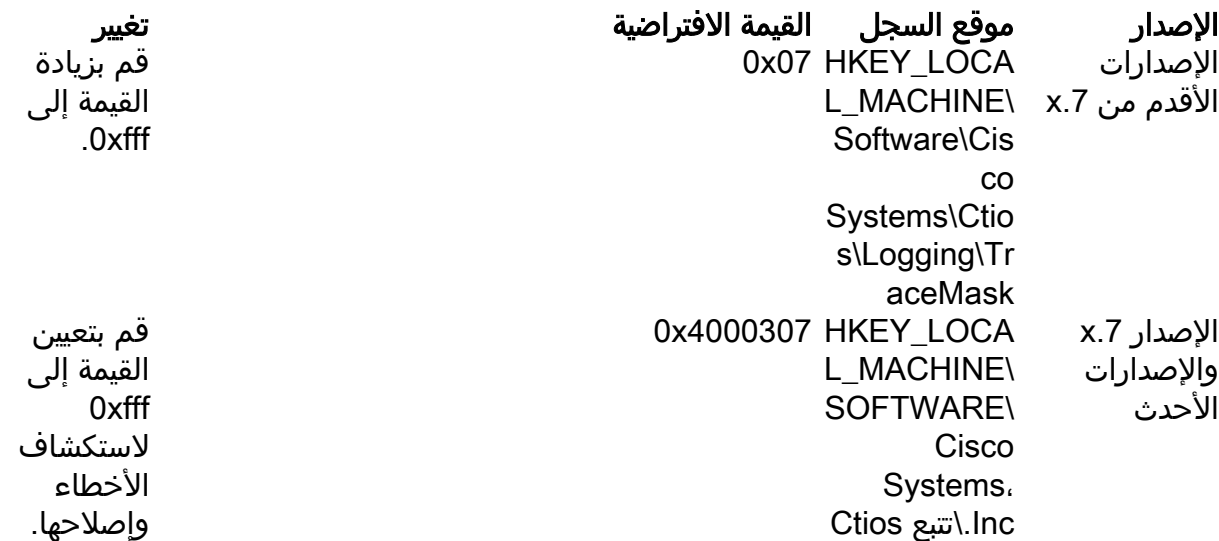

يتم إنشاء الإخراج الافتراضي ووضعه في ملف نصي باسم CtiosClientLog في C:\Program Files\Cisco .الدليل تثبيت\ Systems\CTIOS Client\CTIOS Desktop Phones

## المشاكل المتعلقة بالعميل مع التتبع والتسجيل على PG

#### تصحيح أخطاء خدمة مزامنة CAD

هذه هي الإعدادات لتصحيح أخطاء خدمة مزامنة CAD:

ملف التكوين الموقع الافتراضي

### تصحيح أخطاء خادم CAD 6.0(x) RASCAL

هذه هي الإعدادات لتصحيح أخطاء خادم RASCAL) X(6.0 CAD:

ملف التكوين الموقع الافتراضي المسائل المتعلقة ب LDAP: النطاق = 4999-4000 المشاكل المتعلقة بتقنية LRM: النطاق = 2000-1999 المشاكل المتعلقة بقاعدة البيانات النطاق = 59-50 ملفات المخرجات الموقع الافتراضي

#### خادم دردشة تصحيح الأخطاء

هذه هي الإعدادات لتصحيح أخطاء خادم الدردشة:

ضبط القيمة

DirAccessSynSvr.cfg C:\Program Files\Cisco\Desktop\config مسائل عامة الحد=تصحيح الأخطاء ملفات المخرجات المخرجات المخرجات المخرجات المخرجات المخرجات المخرجات

### ضبط القيمة

FCRasSvr.cfg C:\Program Files\Cisco\Desktop\config مسائل عامة النطاق = 4-1 و 50 و 8000-3000 FCRasSvr.log، FCRasSvr.dbg C:\Program Files\Cisco\Desktop\log

#### ضبط القيمة

ملف التكوين الموقع الافتراضي

ملفات المخرجات الموقع الافتراضي

FccsErver.cfg C:\Program Files\Cisco\Desktop\config مسائل عامة الحد=تصحيح الأخطاء FccsErver.log، FccsErver.dbg C:\Program Files\Cisco\Desktop\log

## عمليات التتبع والسجلات الأخرى المتعلقة ب PG

راجع إستخدام الأداة المساعدة Dumplog لسحب السجلات لتجميع السجلات.

### تمكين تتبع PIM الخاص ب CallManager

أستخدم الأداة المساعدة لمراقبة العملية (procmon) لتشغيل مستويات التتبع وإيقاف تشغيلها. تقوم هذه الأوامر بتشغيل تتبع مدير الواجهة الطرفية (PIM (ل CallManager:

> <C:\procmon <Customer\_Name> <PG\_Name> <ProcessName trace tp\* *!-- Turns on third party request tracing*<<< trace precall *!-- Turns on precall event tracing*<<< trace \*event *!-- Turns on agent and call event tracing*<<< trace csta\* *!-- Turns on CSTA call event tracing*<<< ltrace *!-- Output of all trace bits*<<< q *!-- Quits*<<< يقوم أمر المعالجة هذا بإيقاف تشغيل تتبع PIM الخاص ب CallManager:

> > trace \* /off<<<

### تمكين التتبع على CUCM

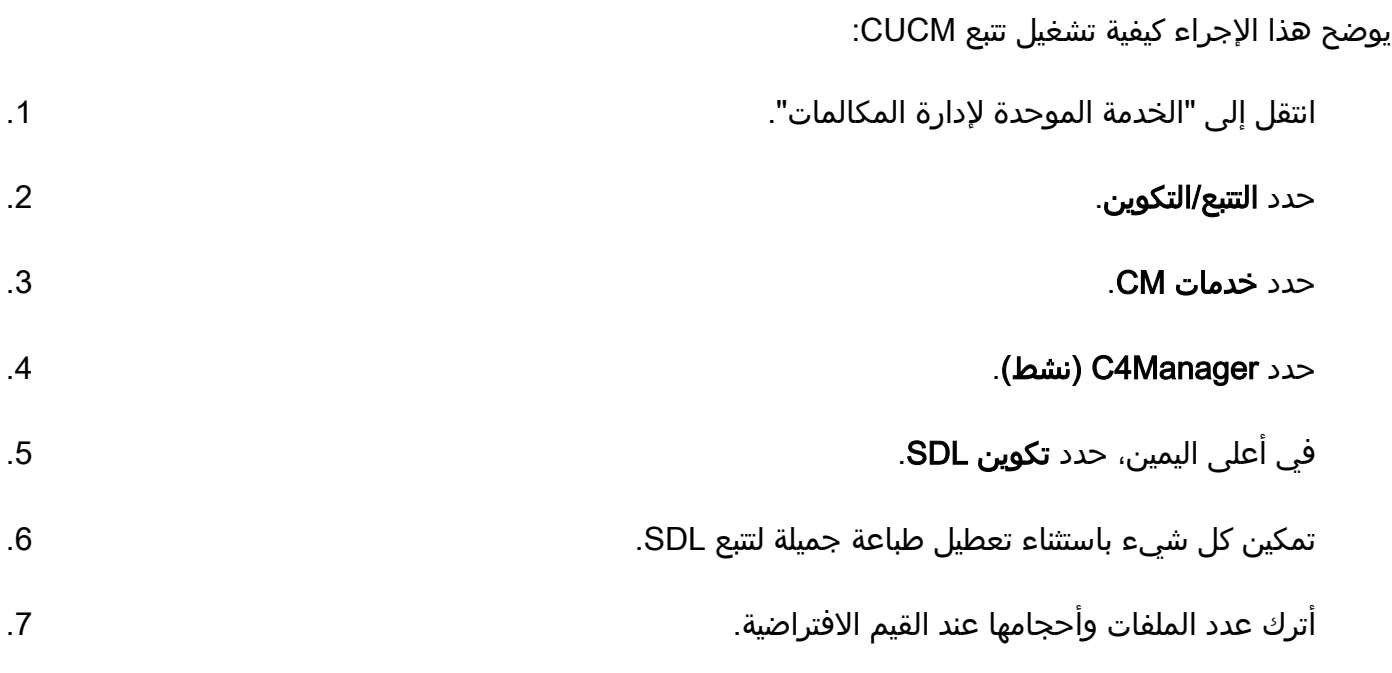

8. في أداة مراقبة الوقت الفعلي (RTMT)، قم بتجميع Cisco Call Manager (مدير المكالمات) ومدير دمج

الاتصال الهاتفي عبر الكمبيوتر (CTI (من Cisco. كلاهما يحتويان على سجلات واجهة تشخيص النظام (SDI( وطبقة توزيع الإشارة (SDL).

### تمكين بوابة واجهة برمجة التطبيقات الهاتفية لجافا (JGW) (JTAPI(

تقوم أوامر المعالجة هذه بتشغيل تتبع JGW:

C:\procmon <Customer\_Name> <node> process trace JT\_TPREQUESTS *!-- Turns on third-party request traces*<<< trace JT\_JTAPI\_EVENT\_USED *!-- Turns on traces for the JTAPI Events the PG uses*<<< trace JT\_ROUTE\_MESSAGE *!-- Turns on routing client traces*<<< trace JT\_LOW\* *!-- Traces based on the underlying JTAPI and CTI layers*<<< .procmon ipcc pg1a jgw1 هو مثال أمر

#### تمكين تتبع خادم CTISVR (CTI (على الجانب النشط

يوضح هذا الإجراء كيفية تمكين تتبع CTISVR على الجانب النشط:

و HKLM\software\Cisco Systems، Inc\icm\<cust\_inst>\CG1(a لتحرير التسجيل محرر أستخدم .b)\EMS\CurrentVersion\library\Processes\ctisvr .1

.EMSTraceMask = f8 تعيين .2

#### تمكين تتبع PIM VRU

ملاحظة: الأوامر حساسة لحالة الأحرف. تختلف وحدة الاستجابة الصوتية (PG) VRU عن Cisco .CallManager (CCM) PG

تقوم أوامر المعالجة هذه بتشغيل التتبع ل PIM VRU:

<C:\procmon <Customer\_Name> <PG\_Name> <ProcessName procmon>>>trace \*.\* /off *!-- Turns off* procmon>>>trace *!-- Verifies what settings are on/off* procmon>>>trace cti\* /onprocmon>>>trace opc\* /on procmon>>>trace \*ecc\* /onprocmon>>>trace \*session\* /off procmon>>>trace \*heartbeat\* /off procmon>>>ltrace /traceprocmon>>>quit يقوم أمر المعالجة هذا بإيقاف تشغيل تتبع PIM الخاص ب VRU:

trace \* /off<<<

#### تمكين تتبع خادم CTIOS على كل من خوادم CTIOS

يوضح هذا الإجراء كيفية تمكين التتبع على كل من خادمي CTIOS:

قم بتدوين قناع التتبع الحالي للاستخدام لاحقا. .1

أستخدم محرر التسجيل لتحرير HLKM >> البرنامج\Cisco Systems .Inc.\ICM\<cust\_inst\CTIOS\EMS\CurrentVersion\library\Processes\ctios

#### .3 مجموعة:

- EMSTraceMask = 0x60A0F •
- EMSTraceMask إلى إحدى هذه القيم، اعتمادا على الإصدار:
	- F0a0x0 للإصدار 6.0 وما قبله
	- (1)7.1 و 7.0 للإصدار 0x20a0f ●
	- f0a60x0 للإصدار 7.1(2) والإصدارات الأحدث

قناع التتبع الافتراضي هو 3x0 في جميع الإصدارات باستثناء الإصدار 7.0(0)، حيث يكون 2003x.0

إذا كان لقناع التتبع قيمة عالية (xf0 أو أعلى)، فهناك تأثير كبير على أداء خادم CTIOS ومعدل إكمال المكالمة. قم بتعيين قناع التتبع بقيمة عالية فقط عندما تقوم بتصحيح مشكلة، بمجرد أن تقوم بتجميع السجلات المطلوبة، يجب عليك تعيين قناع التتبع مرة أخرى إلى قيمته الافتراضية.

لأغراض أستكشاف الأخطاء وإصلاحها، قم بتعيين قناع تتبع خادم CTIOS إلى:

- F0a0x0 للإصدار 6.0 وما قبله
- (1)7.1 و 7.0 للإصدار 0x20a0f ●
- f0a60x0 للإصدار 7.1(2) والإصدارات الأحدث

#### تمكين تتبع وحدة التحكم في الأجهزة الطرفية المفتوحة (OPC (على PG النشط

تعمل أوامر الإختبار هذه على تتبع OPC على PG نشط:

<opctest /cust <cust\_inst> /node <node opctest:debug /agent /routing /cstacer /tpmsg /closedcalls هذا مثال من بيئة معملية:

```
C:\Documents and Settings\ICMAdministrator>opctest /cust cc1 /node pg1a
                                            OPCTEST Release 8.0.3.0 , Build 27188
opctest: debug /agent /routing /cstacer /tpmsg /closedcalls !-- Use debug /on in
                                         order to restore default tracing levels
                                                                    opctest: quit
                                                                الأمثلة الإضافية هي:
```
opctest:debug /agent /routing /cstacer /rcmsg /closedcalls /inrcmsg *General example --!*

opctest:debug /agent /routing /cstacer /rcmsg /closedcalls /inrcmsg /NCT *Network transfer example --!*

opctest:debug /agent /routing /cstacer /rcmsg /closedcalls /inrcmsg /task /passthru *Multimedia example --!*

opctest:debug /agent /routing /cstacer /rcmsg /closedcalls /inrcmsg /passthru *VRU PG example --!*

#### تمكين تتبع EAGTPIM على PG نشط

#### تقوم أوامر المعالج هذه بتشغيل تتبع Eagtpim على PG نشط:

```
C:\>procmon <cust_inst> <node> pim<pim instance
                               trace tp* /on<<<<
                           trace precall /on<<<
                            trace *event /on<<<
                             trace csta* /on<<<
                           هذا مثال من بيئة معملية:
```

```
C:\Documents and Settings\ICMAdministrator>procmon cc1 pg1a pim1
                                               trace tp* /on<<<<
                                           trace precall /on<<<<
                                            trace *event /on<<<<
                                              trace csta* /on<<<<
                                                        quit<<<<
```
#### إستخدام الأداة المساعدة Dumplog لسحب السجلات

ارجع إلى [كيفية إستخدام الأداة المساعدة Dumplog](/c/ar_ae/support/docs/voice-unified-communications/unified-intelligent-contact-management-enterprise/20406-1.html) للحصول على تفاصيل إضافية. أستخدم الأمر cdlog للوصول إلى دليل ملفات السجل، كما هو موضح في هذا المثال:

(c:\cdlog <customer\_name> pg1a *!-- Or, pg***X**a to depending on the PG number (**X** \c:\icm\<customer\_name>\<<PG#>>\logfiles تظهر هذه الأمثلة كيفية وضع المخرجات في الملف الافتراضي، في كل الحالات، يمكنك إستخدام /من أجل تعريف اسم معين لملف المخرجات:

> c:\icm\<customer\_name>\<PG#>\logfiles\dumplog pim1 /bt <HH:MM> /et <HH:MM> /ms /o *This PIM example places output in a default* **pim1.txt** file *--!*

> c:\icm\<customer\_name>\<PG#>\logfiles\dumplog opc /bt <HH:MM> /et <HH:MM> /ms /o *This OPC example places output in a default* **opc.txt** file *--!*

> c:\icm\<customer\_name>\<PG#>\logfiles\dumplog jgw1 /bt <HH:MM> /et <HH:MM> /ms /o c:\cdlog <customer\_name> cg1a \c:\icm\<customer\_name>\<cg#>\logfiles *This JTAPI example places output in a default* **jgw1.txt** file *--!*

> c:\icm\<customer\_name>\cg#\logfiles\dumplog ctisvr /bt <HH:MM> /et <HH:MM> /ms /o *This CTI server example places output in a default* **ctisvr.txt** file *--!*

c:\ icm\<customer\_name>\ctios\logfiles\dumplog ctios /bt <HH:MM> /et <HH:MM> /ms /o *This CTIOS server example places output in a default* **ctios.txt** file *--!*

### تمكين التتبع على خوادم CVP

#### SIP

يصف هذا الإجراء كيفية تمكين التتبع على خوادم CVP باستخدام برنامج Phone IP SIP من Cisco:

على خادم (خوادم) الاتصال، انتقل إلى أداة فك تشفير CVP .1http://localhost[\(](http://localhost%28CallServer%29:8000/cvp/diag)CallServer):8000/cvp/diag() للحصول على مكدس بروتوكول بدء جلسة العمل (SIP).

إضافة DsUAlibs.dslibs.dynamicsoft.com مع تصحيح الأخطاء. .2

طقطقة مجموعة. .3

.4 طقطقة /41debug.

#### H323

يصف هذا الإجراء كيفية تمكين التتبع على خوادم CVP باستخدام بوابة 323H:

في خادم (خوادم) المكالمة، سجل الدخول إلى VBAdmin. .1

قم بتمكين هذه الآثار للمستعرض الصوتي ل CVP: .2

setcalltrace on setinterfacetrace on

#### سحب سجلات CVP من خوادم الاستدعاء

جمع ملفات CVP \*.log وملفات error.log لوقت فترة الاختبار. توجد هذه الملفات في الدليل C:\Cisco\CVP\logs على كل من خادمي CVP.

هذه هي مواقع ملفات السجل ل CVP Unified، حيث HOME\_CVP هو الدليل الذي يتم فيه تثبيت برنامج CVP الموحد.

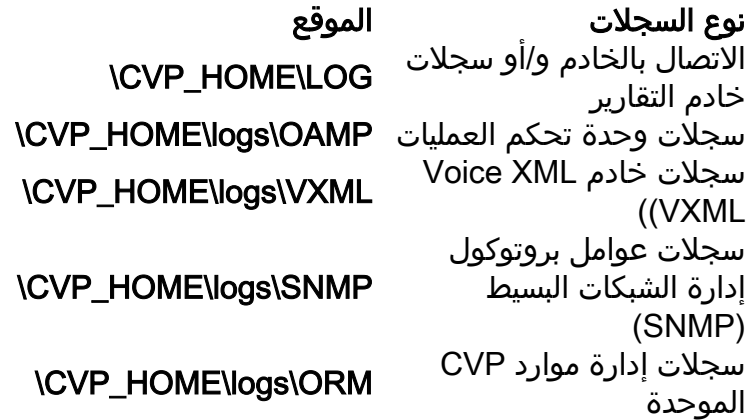

موقع المثال هو C:\Cisco\CVP.

#### سجلات خادم VXML

لتطبيقات الصوت المخصص XML مثل تطبيق الصوت المنشور، يمكنك تشغيل مسجل تصحيح الأخطاء.

أضفت هذا خط إلى <loggers> قسم (القسم الأخير) من ال settings.xml تشكيل مبرد في ال :دليل\ C:\Cisco\CVP\VXMLServer\applications\APP\_NAME\data\application

</"class="com.audium.logger.application.debug.ApplicationDebugLogger في وقت التشغيل، يقوم هذا المسجل بإخراج سجل VoiceXML مفصل إلى دليل .Cisco\CVP\VXMLServer\applications\APP\_NAME\MyDebuggerLogger\

م**لاحظة**: يمكنك تغيير اسم المسجل في ملف التكوين Settings.xml من MyDebugLogger إلى أي اسم تختاره .

## التتبع وجمع السجلات المرتبطة بالمطالب الصادر

يصف هذا الإجراء كيفية زيادة سجلات عملية أداة توزيع المخاطر على المتصل الصادر (والذي يكون عادة موجودا على .(PG

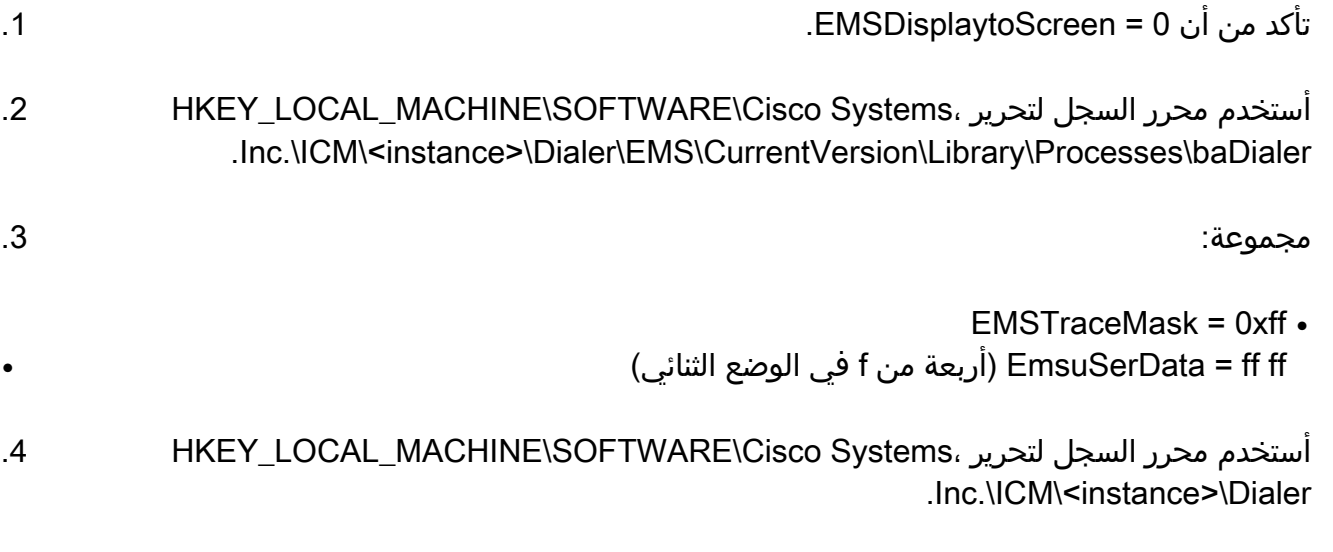

.5 تعيين 1 = DebugDumpAllEvents.

### سحب السجلات

قم بتشغيل الأداة المساعدة Dumplog من دليل /icm/<instance>/dialer/logfiles:

dumplog badialer /bt hh:mm:ss /et hh:mm:ss /o

## على المستورد

يصف هذا الإجراء كيفية زيادة سجل عملية الاستيراد.

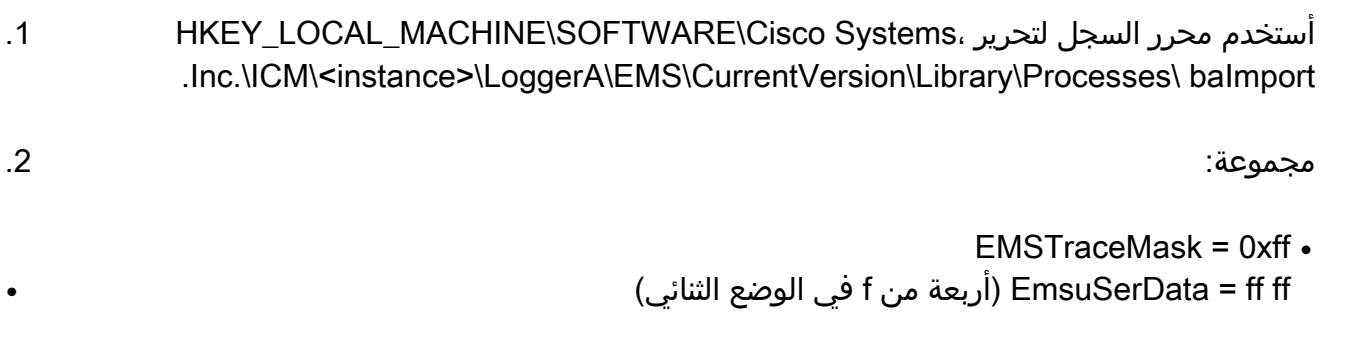

3. قم بتشغيل الأداة المساعدة Dumplog من دليل /icm/<instance>/la/logfiles:

dumplog baimport /bt hh:mm:ss /et hh:mm:ss /o

#### عن مدير الحملة

يصف هذا الإجراء كيفية زيادة سجل عملية CampaignManager.

HKEY\_LOCAL\_MACHINE\SOFTWARE\Cisco Systems، لتحرير السجل محرر أستخدم .Inc.\ICM\<instance>\LoggerA\EMS\CurrentVersion\Library\Processes\CampaignManager .1

مجموعة: .2

```
EMSTraceMask = 0xff •
ff ff = EmsuSerData) أربعة من f في الوضع الثنائي) ●
```
3. قم بتشغيل الأداة المساعدة Dumplog من دليل /icm/<instance>/la/logfiles:

dumplog campaignmanager /bt hh:mm:ss /et hh:mm:ss /o في PG) ACD (ACD، أستخدم الأداة المساعدة opctest من أجل زيادة ما يلي لكل من CallManager و Avaya.

```
<C:\opctest /cust <instance> /node <pgname
opctest: type debug /agent /closedcalls /cstacer /routing
                                       opctest: q !-- Quits
                يوضح هذا الإجراء كيفية زيادة التتبع لعملية البحث.
```
HKEY\_LOCAL\_MACHINE\SOFTWARE\Cisco Systems، لتحرير السجل محرر أستخدم .Inc.\ICM\icm\CG1A\EMS\CurrentVersion\Library\Processes\ctisvr .1

.2 تعيين 8f = EMSTraceMask. يمكنك ترك القيمة عند 0f إذا كنت تريد.

## تمكين سجلات الموجهات على عملية الموجه

يوضح هذا الإجراء كيفية تمكين سجلات الموجهات:

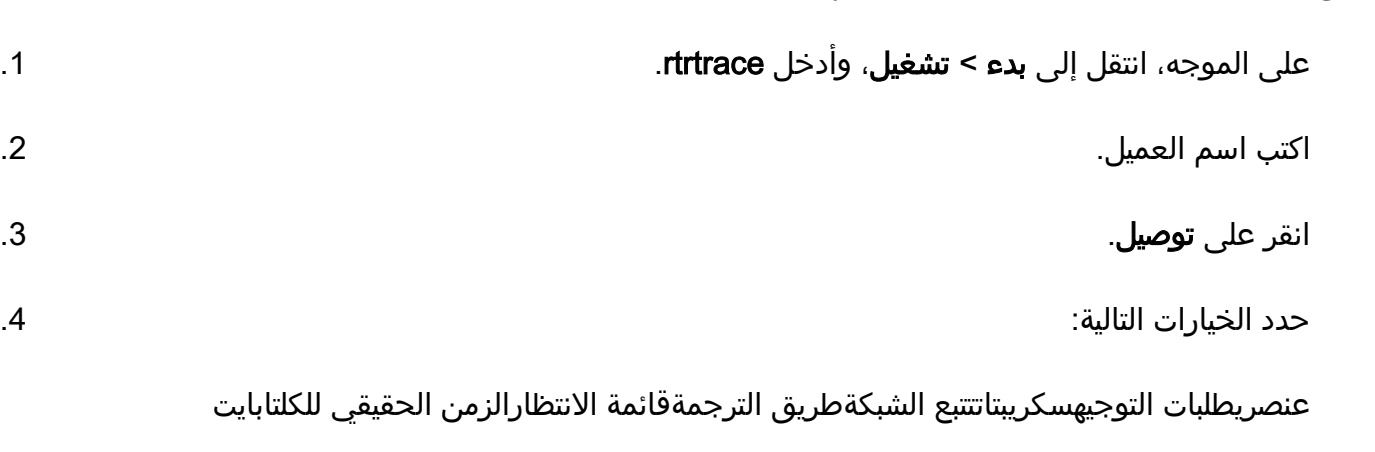

طقطقة يطبق. .5

.6 أخرج من الأداة. للحصول على الإصدار 8.5 من الاختبار، أستخدم منفذ إطار العمل التشخيصي بدلا من ذلك.

debug level 3 component "icm:Router A" subcomponent icm:rtr

#### سحب سجلات جهاز التوجيه

أستخدم الأداة المساعدة dumplog لسحب سجلات الموجه من أي من الموجهين للفترة الزمنية للاختبارات .ارجع إلى [كيفية إستخدام الأداة المساعدة Dumplog](/c/ar_ae/support/docs/voice-unified-communications/unified-intelligent-contact-management-enterprise/20406-1.html) للحصول على تفاصيل إضافية.

هذا مثال على طلب سجل للسجلات على 2011/21/10 بين 09:00:00 و 09:30:00 (بتنسيق 24 ساعة من الوقت). يذهب هذا المخرج إلى الملف C:/router\_output.txt:

```
C:\Documents and Settings\ICMAdministrator>cdlog u7x ra
         C:\icm\u7x\ra\logfiles>dumplog rtr /bd 10/21/2011 /bt 09:00:00 /ed 10/21/2011
                                               et 09:30:00 /ms /of C:/router_output.txt/
قم بتسليم ملف الإخراج (C:/router_output.txt) إلى Cisco لاستكشاف الأخطاء وإصلاحها إذا لزم الأمر.
```
## مسارات العبارة (SIP)

تقوم هذه الأوامر بتشغيل التتبع على خوادم CVP باستخدام SIP:

```
conf t#
service timestamps debug datetime msec
 service timestamps log datetime msec
              service sequence-numbers
                    no logging console
                    no logging monitor
            logging buffered 5000000 7
                                   end
                         clear logging
```
م**لاحظة**: قد يؤدي أي تغيير في برنامج Cisco IOS<sup>®</sup> GW للإنتاج إلى انقطاع.

هذا نظام أساسي قوي جدا يمكنه معالجة تصحيح الأخطاء المقترحة في وحدة تخزين المكالمات المتوفرة دون مشاكل. مهما، cisco يوصي أن أنت:

إرسال جميع السجلات إلى خادم syslog بدلا من إرسالها إلى المخزن المؤقت للتسجيل: ●

```
<logging <syslog server ip
                                                                          logging trap debugs
• قم بتطبيق اوامر تصحيح الأخطاء واحدة في كل مرة، ثم تحقق من إستخدام وحدة المعالجة المركزية (CPU)
                                                                                 بعد كل واحدة:
```
show proc cpu hist

ملاحظة: في حالة إستخدام وحدة المعالجة المركزية (CPU) بنسبة تتراوح بين 70 و 80٪، فسيزداد خطر حدوث تأثير على الخدمة المتعلقة بالأداء بشكل كبير. وبالتالي، لا تقم بتمكين عمليات تصحيح الأخطاء الإضافية

إذا وصل GW إلى .٪60

تمكين تصحيح الأخطاء التالي:

debug isdn q931 debug voip ccapi inout debug ccsip mess debug http client all debug voip application vxml all debug vtsp all debug voip application all بعد إجراء المكالمة ومحاكاة المشكلة، قم بإيقاف تصحيح الأخطاء:

> undebug all# تجميع هذا الإخراج:

> > term len 0 show ver show run show log

## تتبع CUSP

تقوم هذه الأوامر بتشغيل تعقب SIP على وكيل SIP الموحد من CUSP (Cisco(:

```
cusp)> config)
                   cusp-config)> sip logging)
                         cusp)> trace enable)
cusp)> trace level debug component sip-wire)
         تذكر إيقاف تشغيل التسجيل بمجرد الانتهاء.
```
يوضح هذا الإجراء كيفية تجميع السجلات:

قم بتكوين مستخدم على CUSP) على سبيل المثال، إختبار). .1

إضافة هذا التكوين في نافذة مطالبة CUSP: .2

username <userid> create <username <userid> password <password username <userid> group pfs-privusers FTP إلى عنوان IP CUSP. أستخدم اسم المستخدم (الاختبار) وكلمة المرور على النحو المحدد في الخطوة 3. السابقة.

تغيير الدلائل إلى /trace/log/cusp. .4

.5 احصل على filename\_<log<.

# إستخدام واجهة سطر الأوامر (CLI (للتتبع

في UCCE الإصدار 8 والإصدارات الأحدث، يمكنك إستخدام واجهة سطر الأوامر (CLI (للنظام الموحد من أجل تجميع المسارات. بالمقارنة مع أدوات Dumplog المساعدة، فإن واجهة سطر الأوامر (CLI (تعد طريقة سريعة وفعالة للغاية للحصول على مجموعة كاملة من السجلات من خادم واحد مثل PG أو Rogger.

يوضح هذا الإجراء كيفية بدء تحليل المشكلة وكيفية تحديد التتبع الذي سيتم تمكينه. يجمع المثال السجلات من هذه الخوادم:

- الموجه-A/الموجه-B
- المسجل ألف/المسجل باء
	- PGXA/PGXB •
- جميع خوادم الاتصال الخاصة ب CVP
- جميع خوادم VXML CVP/الوسائط (إن وجدت)

.1

على كل نظام في القائمة، افتح CLI للنظام الموحد على كل خادم، وقم بتنفيذ هذا الأمر:

show tech-support absdatetime *mm-dd-yyyy:hh:mm mm-dd-yyyy:hh:mm* redirect dir c:\temp قم باستبدال أول سلسلة mm:hh:yyyy-dd-MM بتاريخ ووقت يسبق الحدث بحوالي 15 دقيقة .

استبدل السلسلة *الثانية من MM-dd-yyyy:hh:mm* بتاريخ ووقت يبلغ تقريبا 15 دقيقة بعد حل الحدث. إذا كان الحدث لا يزال حاصلا، اجمع 15 دقيقة على الأقل.هذا ينتج ملف يسمى zip.clioutputX، حيث X هو الرقم التالي في التسلسل.

قم بتصدير سجلات تطبيق/أمان/نظام Windows الخاصة بكل نظام في تنسيق القيم المقسومة بفاصلة (CSV(، وقم بالحفظ في دليل Temp\:C. .2

قم بإضافة سجلات Windows CSV إلى الرمز البريدي من الخطوة 1، ثم أعد تسمية ملف zip بهذا التنسيق: 3.

servername>-SystCLILogs-EvntOn-YYYMMDD\_HHMSS.zip>

على أي عميل PG، قم بتجميع السجلات في الدليل C:\Program Files\Cisco\Desktop\logs في كل مرة4. يتم فيها رؤية الفشل. اضغط السجلات داخل ملف باسم بهذا التنسيق:

servername>-cadlOgs-EvntOn-yyymmdd\_hhmss.zip>

إذا كنت تستخدم BE-CAD (Edition Browser-CAD (أو أي من منتجات CAD على الويب، فقم بتجميع .zip ملف نفس إلى وإضافتها C:\Program Files\Cisco\Desktop\Tomcat\logs دليل من السجلات

إذا كنت تعمل على أي من منتجات 64x 2008 Windows، فدليل السجل موجود ضمن Files Program\:C ...\(x86)\Cisco\Desktop

قم بإرفاق هذه الملفات بطلب الخدمة، أو قم بتحميل الملفات إلى FTP إذا كانت كبيرة جدا بحيث لا يمكن .5 إرسالها عبر البريد الإلكتروني أو إرفاقها. تجميع هذه المعلومات الإضافية إذا أمكن:

- وقت بدء الحدث وإيقافه.
- بعض العينات من ANI/DNIS/AgentID التي شاركت في الحدث. تحتاج Cisco إلى واحد من هذه الأجهزة على الأقل لعرض الحدث.

RCD (RouteCallDetail (و TCD (TerminationCallDetail (للفترة الزمنية المحيطة بالحدث . استعلام RCD ● هو:

حدد \* من Route\_Call\_Detail حيث DbDateTime > 'YYY-MM-DD HH:MM:SS.MMM' و :هو TCD استعلام'DbDateTime < 'YYY-MM-DD HH:MM:SS.MMM حدد \* من Termination\_Call\_Detail حيث DbDateTime > 'YYYY-MM-DD HH:MM:SS.MMM' و

'DbDateTime < 'YYY-MM-DD HH:MM:SS.MMM

## مثال واجهة سطر الأوامر

ملاحظة: يتم تحذيرك من أن هذه الإجراءات قد تؤثر على النظام، لذلك قد ترغب في القيام بهذا العمل أثناء ساعات التوقف عن العمل أو خلال وقت بطيء.

هناك أداتان: أداة إطار عمل تشخيصي وأداة واجهة سطر الأوامر للنظام. كلاهما أيقونات إما على سطح المكتب أو تحت دليل البرامج على كل خادم.

يوضح هذا الإجراء كيفية إستخدام واجهة سطر الأوامر (CLI (للنظام الموحد للتتبع.

انقر فوق رمز واجهة سطر الأوامر (CLI (للنظام الموحد، ثم قم بتسجيل الدخول باستخدام المجال واسم المستخدم. (في هذا المثال، قام مسؤول المجال بتسجيل الدخول من قبل، لذلك فإن CLI يعرف المجال (JecodyEntLab (واسم المستخدم (Jcody (بالفعل. .1

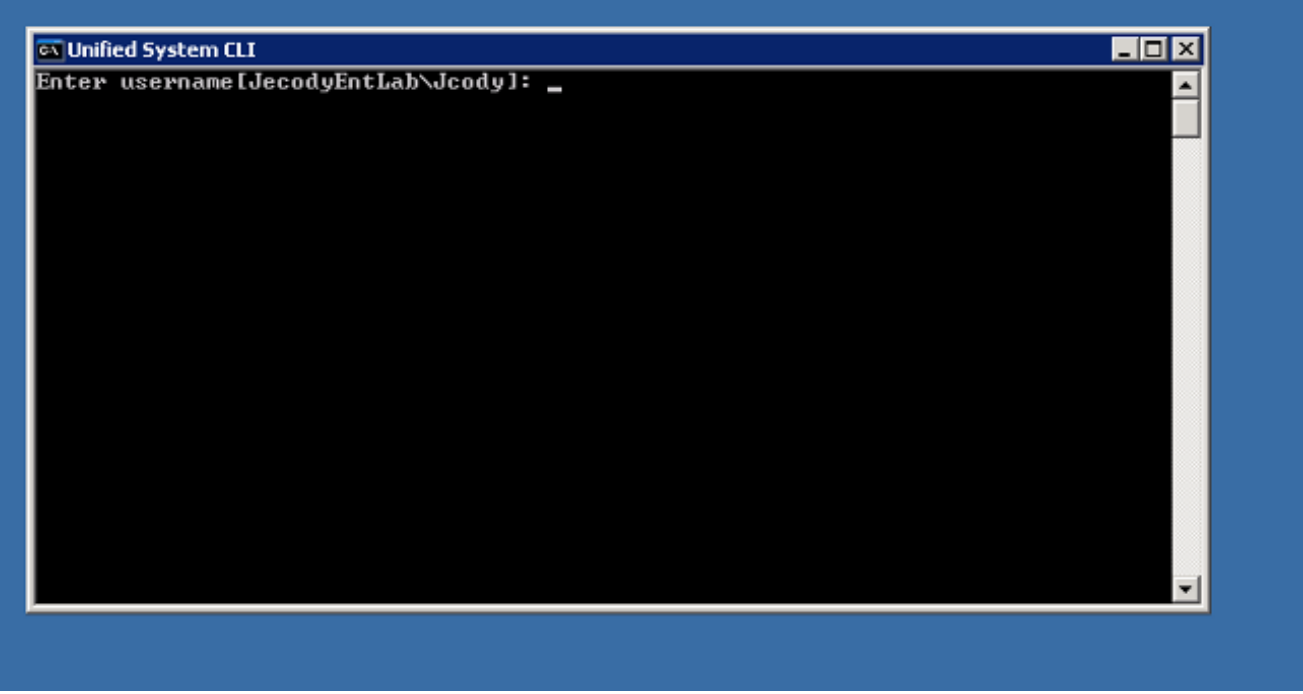

أدخل كلمة المرور. .2

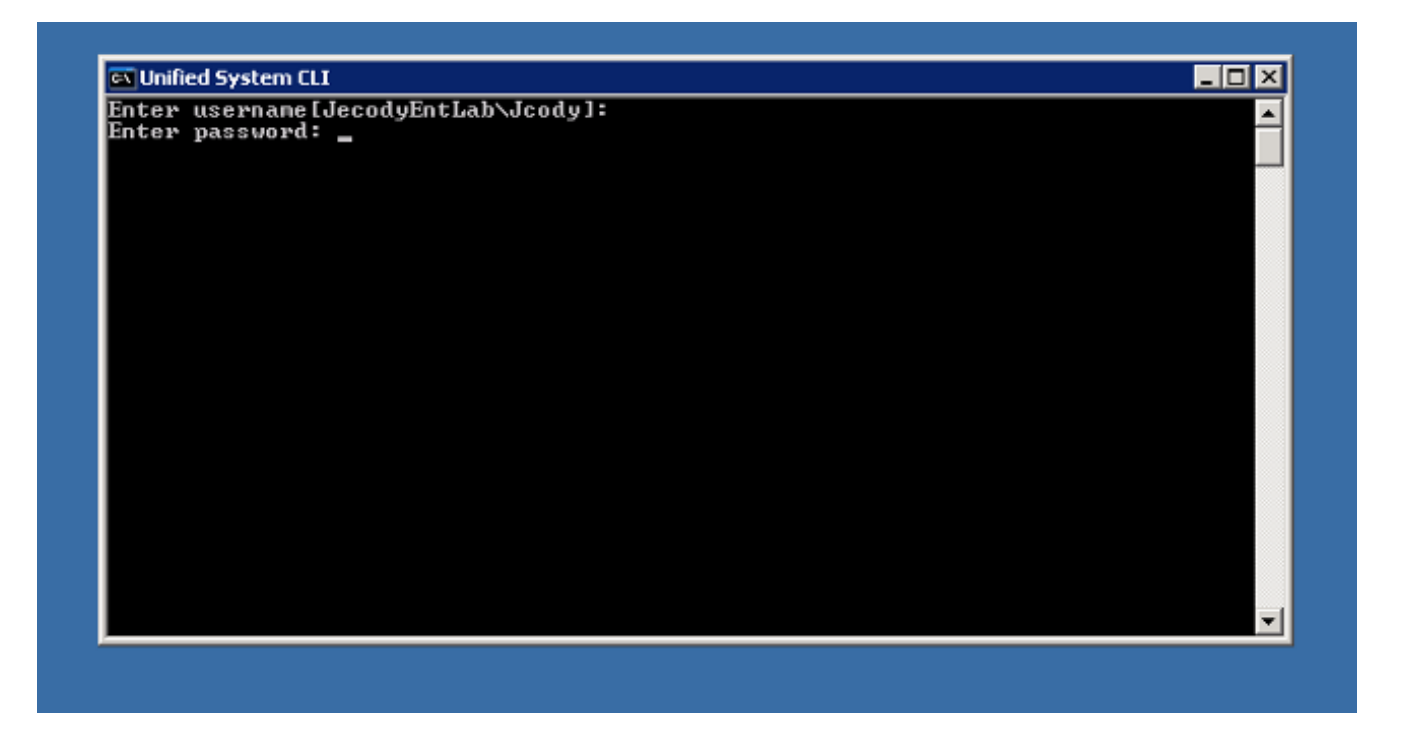

أدخل اسم المثيل، في هذا المثال، هو 802v. انظر إلى PG في إحدى الخدمات، اسم المثيل هو الجزء الأول3. من اسم الخدمة.

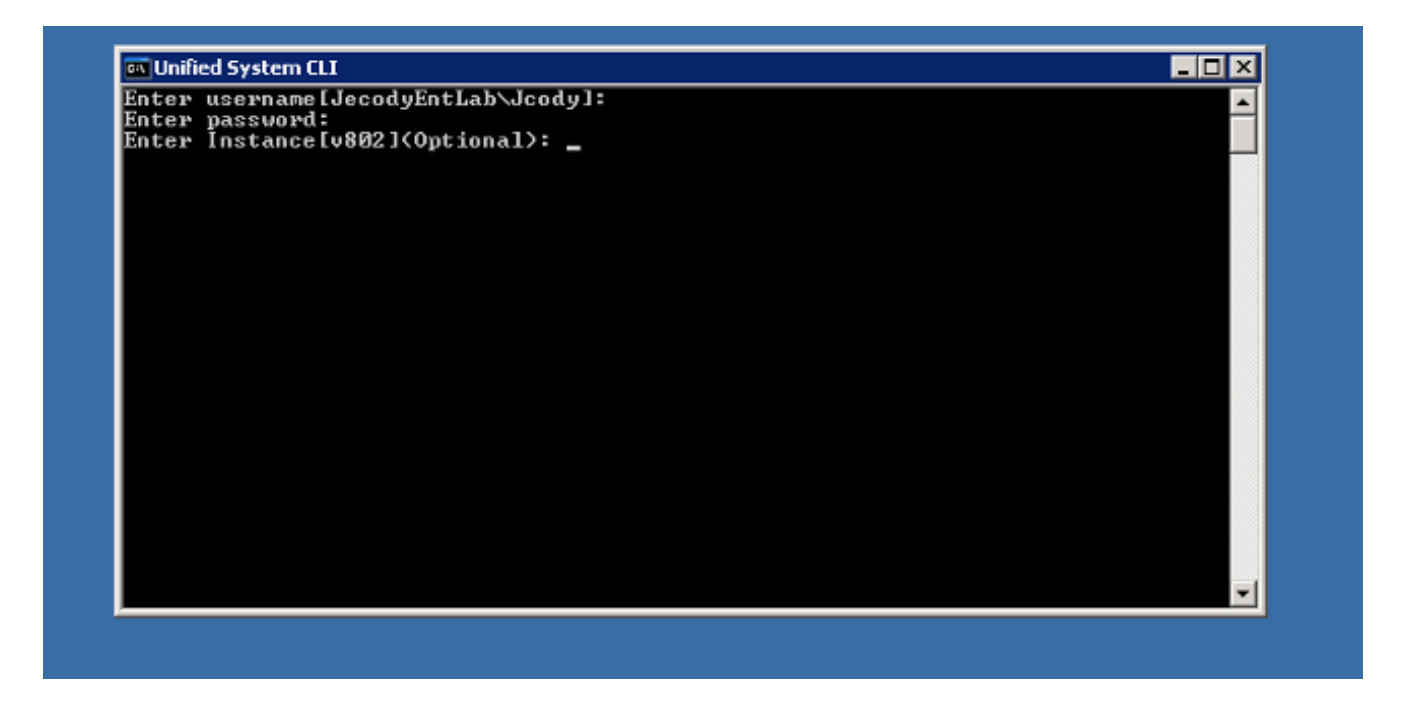

هناك طريقة بسيطة للعثور على اسم المثيل وهي النظر إلى الخدمات التي يتم تشغيلها على الخادم. .4

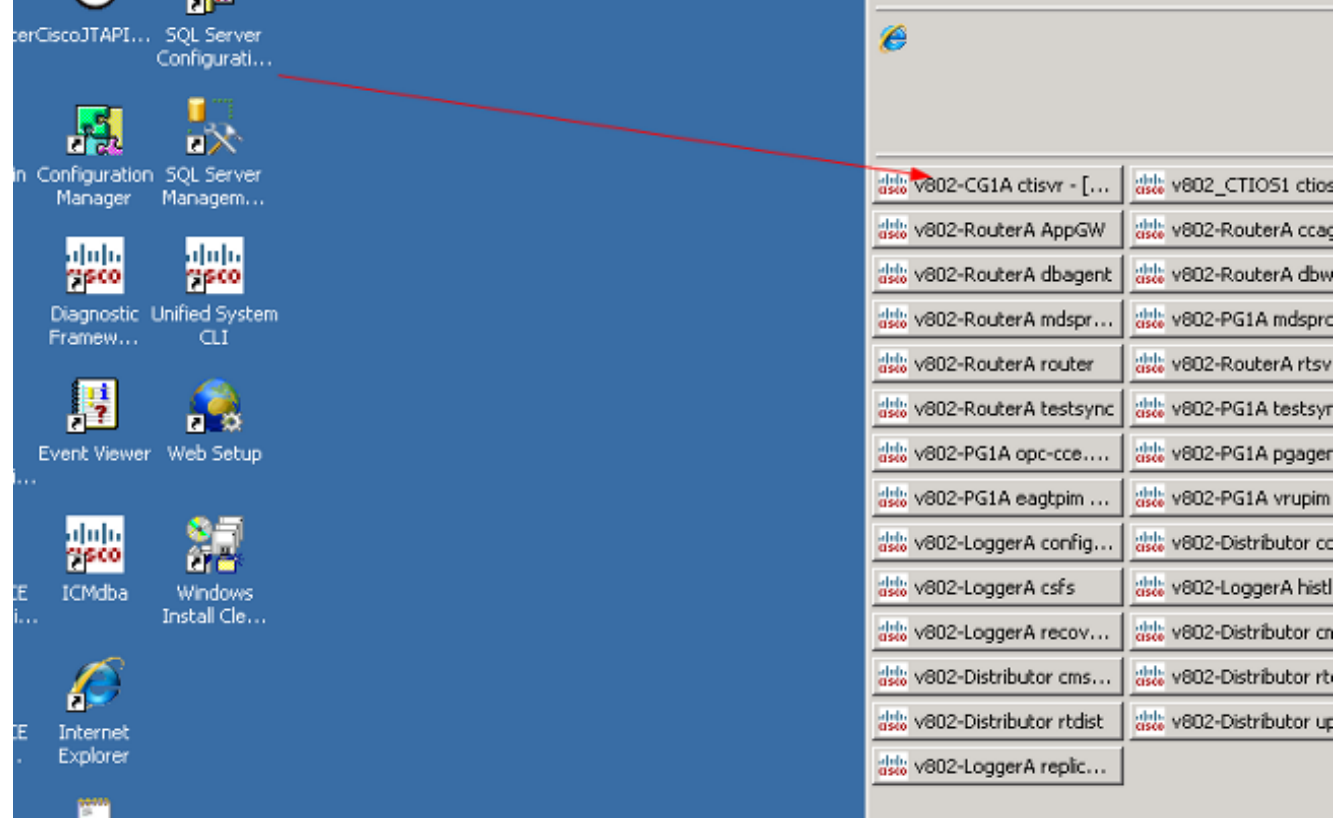

5. ما إن يرى انت الترحيب رسالة، دخلت هذا امر:

show tech-support absdatetime *mm-dd-yyyy:hh:mm mm-dd-yyyy:hh:mm* redirect dir c:\temp قم باستبدال أول سلسلة mm:hh:yyyy-dd-MM بتاريخ ووقت يسبق الحدث بحوالي 15 دقيقة.

استبدل السلسلة الثانية من mm:hh:yyyy-dd-MM بتاريخ ووقت يبلغ تقريبا 15 دقيقة بعد حل الحدث.

إذا كان الحدث لا يزال حاصلا، اجمع 15 دقيقة على الأقل.

هذا ينتج ملف يسمى *clioutputX*.zip، حيث *X* هو الرقم التالي في التسلسل.

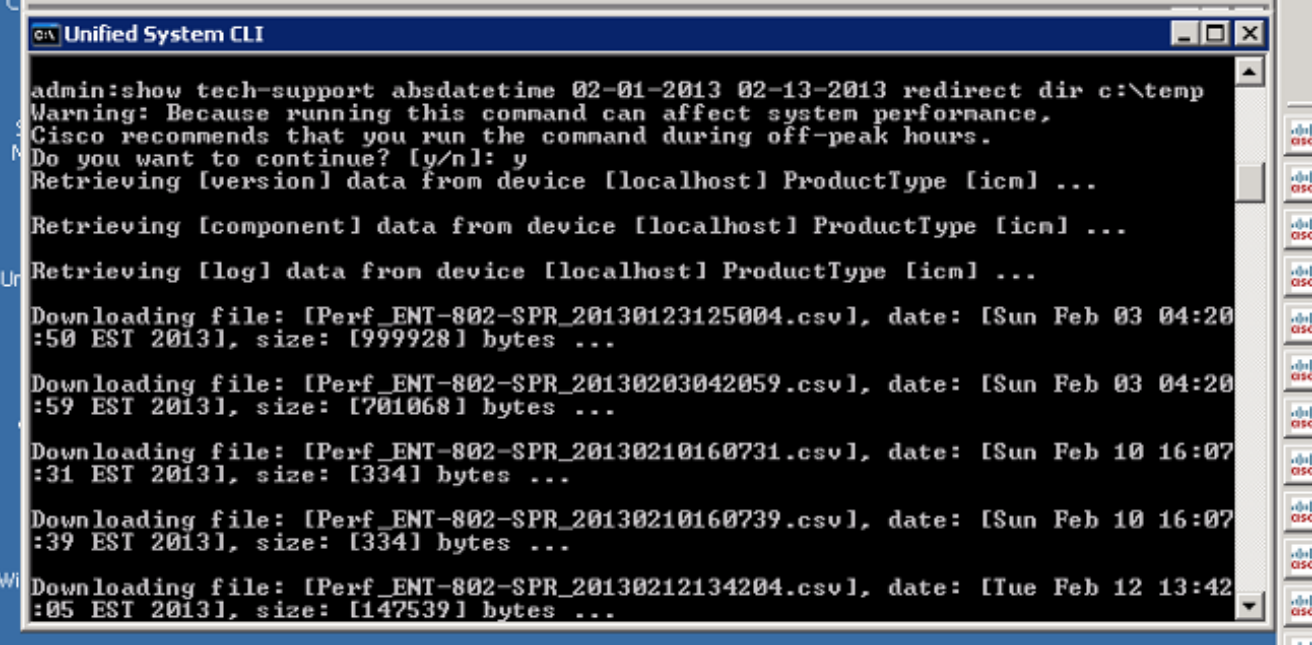

6. ما إن يتم العملية، ابحث عن *ال clioutputX.*zip مبرد في الدليل:

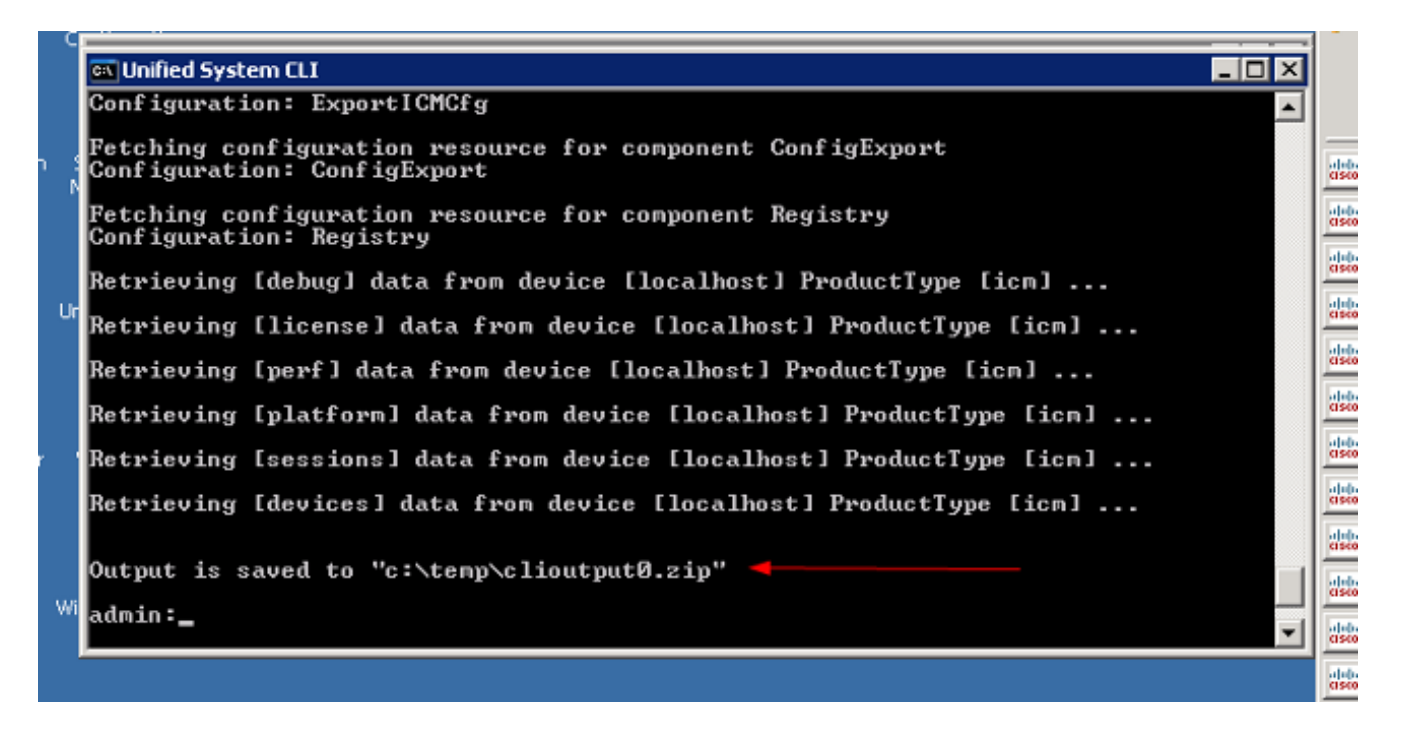

ملاحظة: عادة ما يكون هذا الملف كبيرا جدا لأنه يحتوي على جميع الملفات المتعلقة ب UCCE لجميع الخدمات الموجودة على هذا الخادم.

إذا كنت بحاجة إلى سجل واحد فقط، فقد تجد انه من الأسهل إستخدام الأداة المساعدة القديمة لتفريغ البيانا $J$ . :Diagnostic Framework Portico إستخدام أو

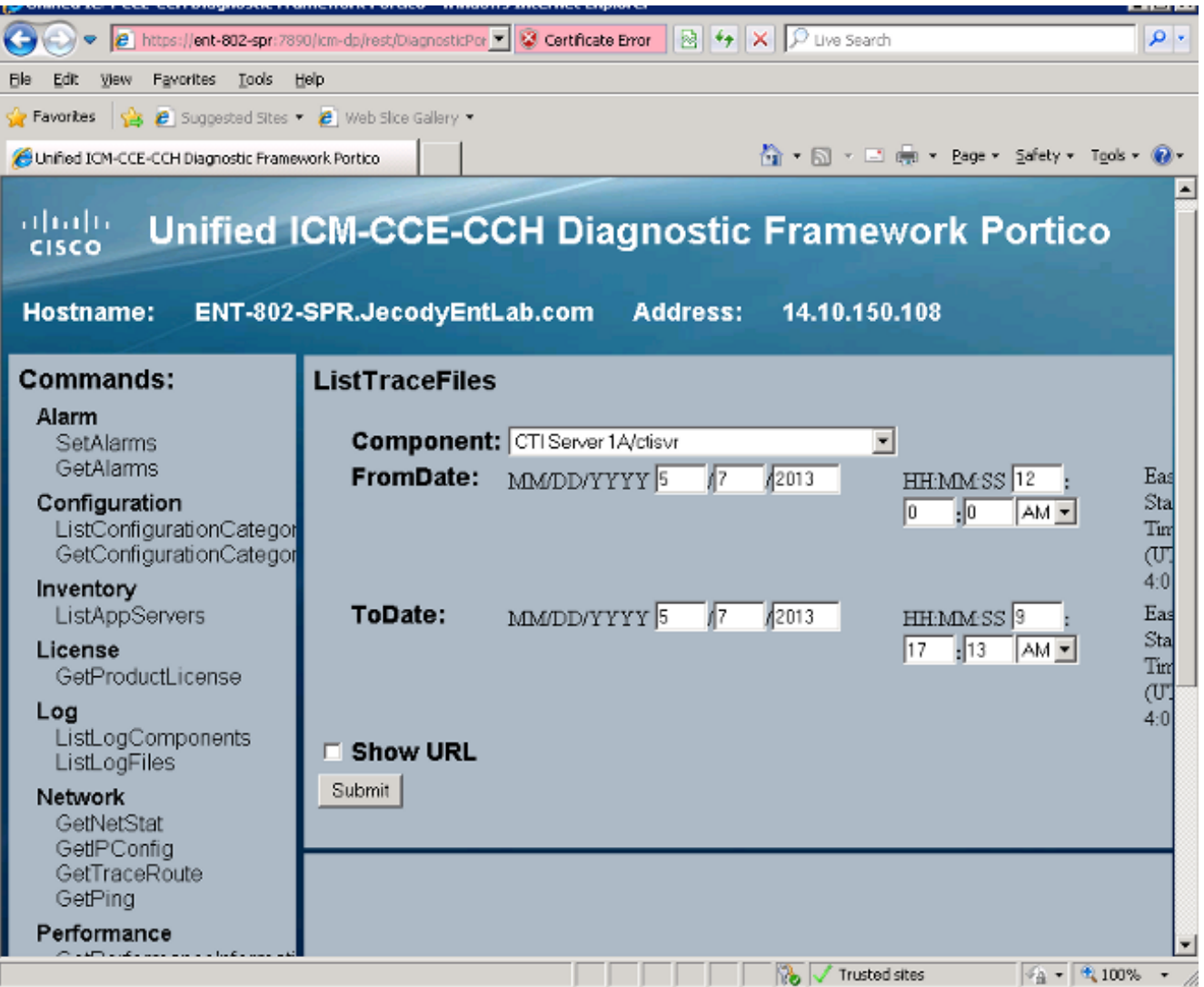

ةمجرتلا هذه لوح

ةي الآل المادة النام ستن عن البان تم مادخت من النقت تي تال التي تم ملابات أولان أعيمته من معت $\cup$  معدد عامل من من ميدة تاريما $\cup$ والم ميدين في عيمرية أن على مي امك ققيقا الأفال المعان المعالم في الأقال في الأفاق التي توكير المالم الما Cisco يلخت .فرتحم مجرتم اهمدقي يتلا ةيفارتحالا ةمجرتلا عم لاحلا وه ىل| اًمئاد عوجرلاب يصوُتو تامجرتلl مذه ققد نع امتيلوئسم Systems ارامستناه انالانهاني إنهاني للسابلة طربة متوقيا.